# <span id="page-0-0"></span>**Nützliche Tastenkombinationen**

In diesem Artikel verraten wir Ihnen nützliche Tastenkombinationen, die das Arbeiten mit MediFox stationär noch einfacher machen.

#### **Neuen Datensatz einfügen**

Neue Datensätze fügen Sie in MediFox meist über die Schaltfläche "Neu" im Menüband hinzu. Stattdessen können Sie auch die Tastenkombination Strg + N verwenden. Dadurch wird automatisch ein weiterer Datensatz hinzugefügt (z.B. ein weiterer Bewohner, Mitarbeiter usw.) und Sie können direkt mit der Dateneingabe beginnen.

### **Sichern**

Neue Eingaben speichern Sie bitte immer. Anstatt hierfür im Menüband auf "Sichern" zu klicken, können Sie auch die Tastenkombination Strg + S verwenden.

#### **Kopieren**

Im Menü "Verwaltung" können Sie die wesentlichen Stammdaten (Anschrift, Telefonnummer u.a.) eines Bewohners, Mitarbeiters usw. mit der Tastenkombination Strg + Shift + C auf einmal kopieren. Die kopierten Daten können dann in einen neuen Datensatz mit der Tastenkombination Strg + Shift + V eingefügt werden. Wenn beispielsweise Eheleute zusammen in eine Einrichtung einziehen, können Sie auf diese Weise z.B. einen Teil der Stammdaten der Ehefrau kopieren und brauchen diese für den Ehemann nicht erneut einzugeben. Welche Daten mit dieser Tastenkombination kopiert werden, ist von MediFox vorgegeben.

#### **Shortcuts zu den einzelnen Reitern**

Sollte die Maus mal nicht funktionieren, können Sie mit der Taste "F10" für alle Menübereiche Buchstaben und Zahlen vergeben. Geben Sie nun die jeweilige Zahl ein, wechselt MediFox in diesen Bereich.

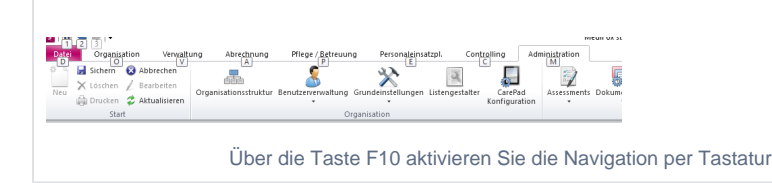

## Verwandte Artikel

- [Dienstplan vergrößert](https://wissen.medifoxdan.de/pages/viewpage.action?pageId=590543)  [darstellen](https://wissen.medifoxdan.de/pages/viewpage.action?pageId=590543)
- [Abmelden \(verschiedene](https://wissen.medifoxdan.de/pages/viewpage.action?pageId=590539)  [Varianten\)](https://wissen.medifoxdan.de/pages/viewpage.action?pageId=590539)
- [CarePad: Zugriff der Kamera](https://wissen.medifoxdan.de/pages/viewpage.action?pageId=590542)  [lässt sich nicht aktivieren](https://wissen.medifoxdan.de/pages/viewpage.action?pageId=590542)
- $\bullet$ [Menüband minimieren](https://wissen.medifoxdan.de/pages/viewpage.action?pageId=590545)
- [Nützliche Tastenkombinationen](#page-0-0)
- [Schnellzugriff einrichten](https://wissen.medifoxdan.de/display/MSKB/Schnellzugriff+einrichten)
- [Tastenkürzel für Datumsfelder](https://wissen.medifoxdan.de/pages/viewpage.action?pageId=590553)